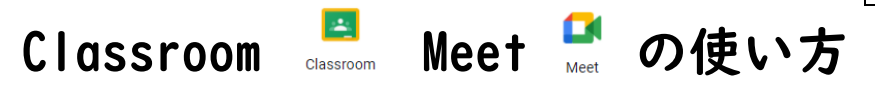

※児童には、上記について説明・実践をしておりますが、御一緒に確認してください。

1.Google アカウントで Classroom に入る 方法 はい ほうほう

①Google のトップページ右上にある〇のボタンをクリックし、「アカウント」をクリックする。

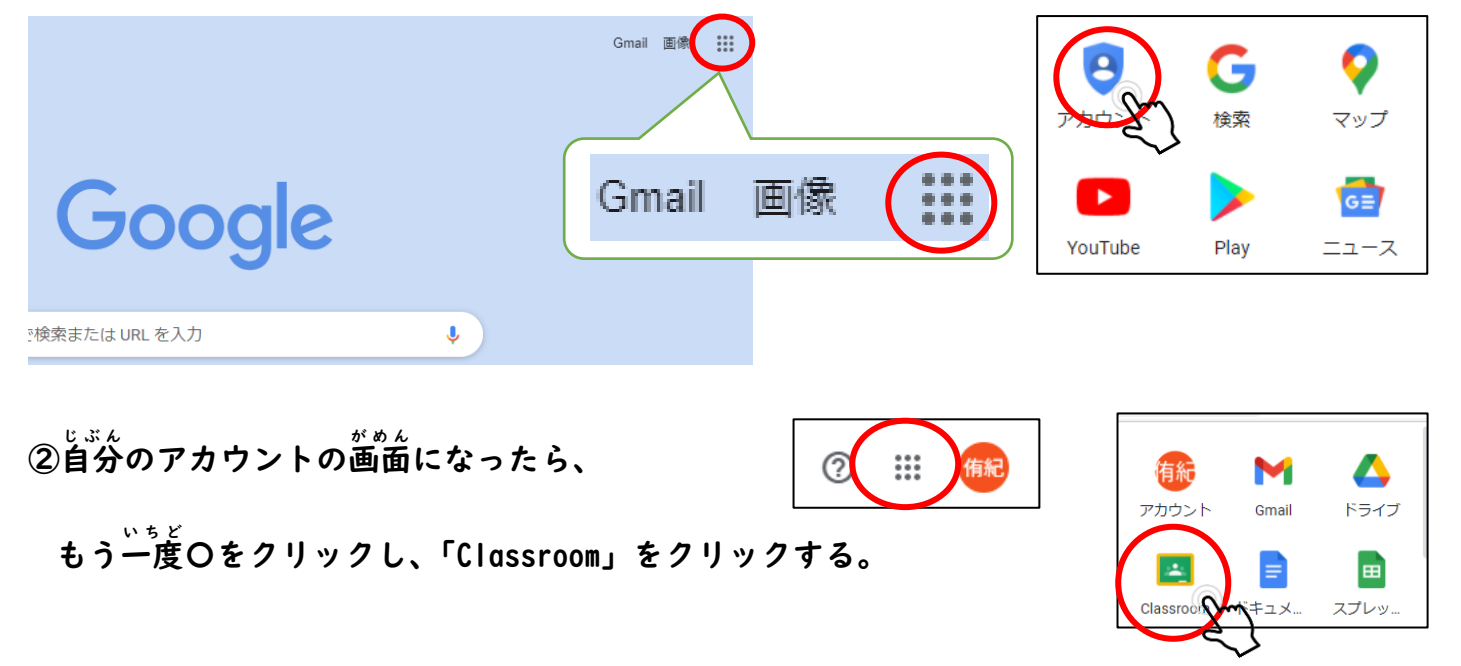

2.Classroom の使い方 つか かた

自分 じぶん のクラスをクリックし、Classroom に参加 さんか する。

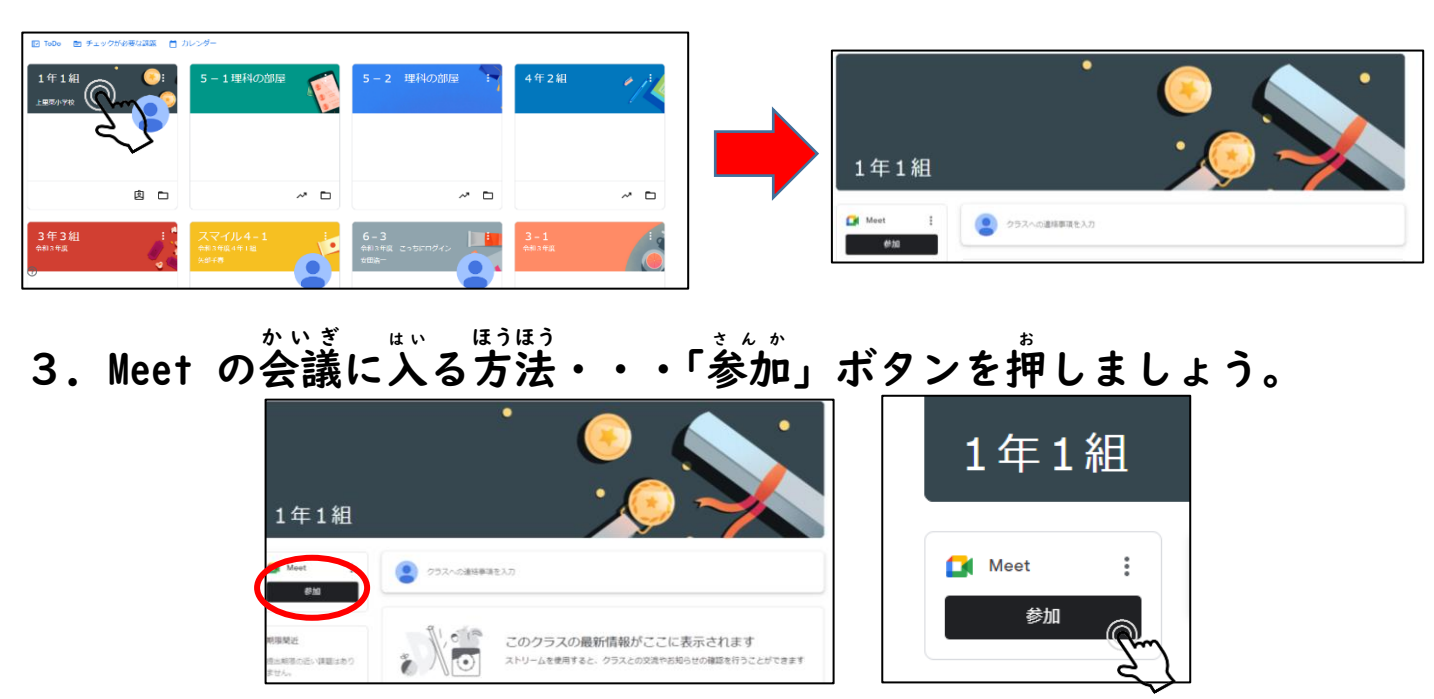

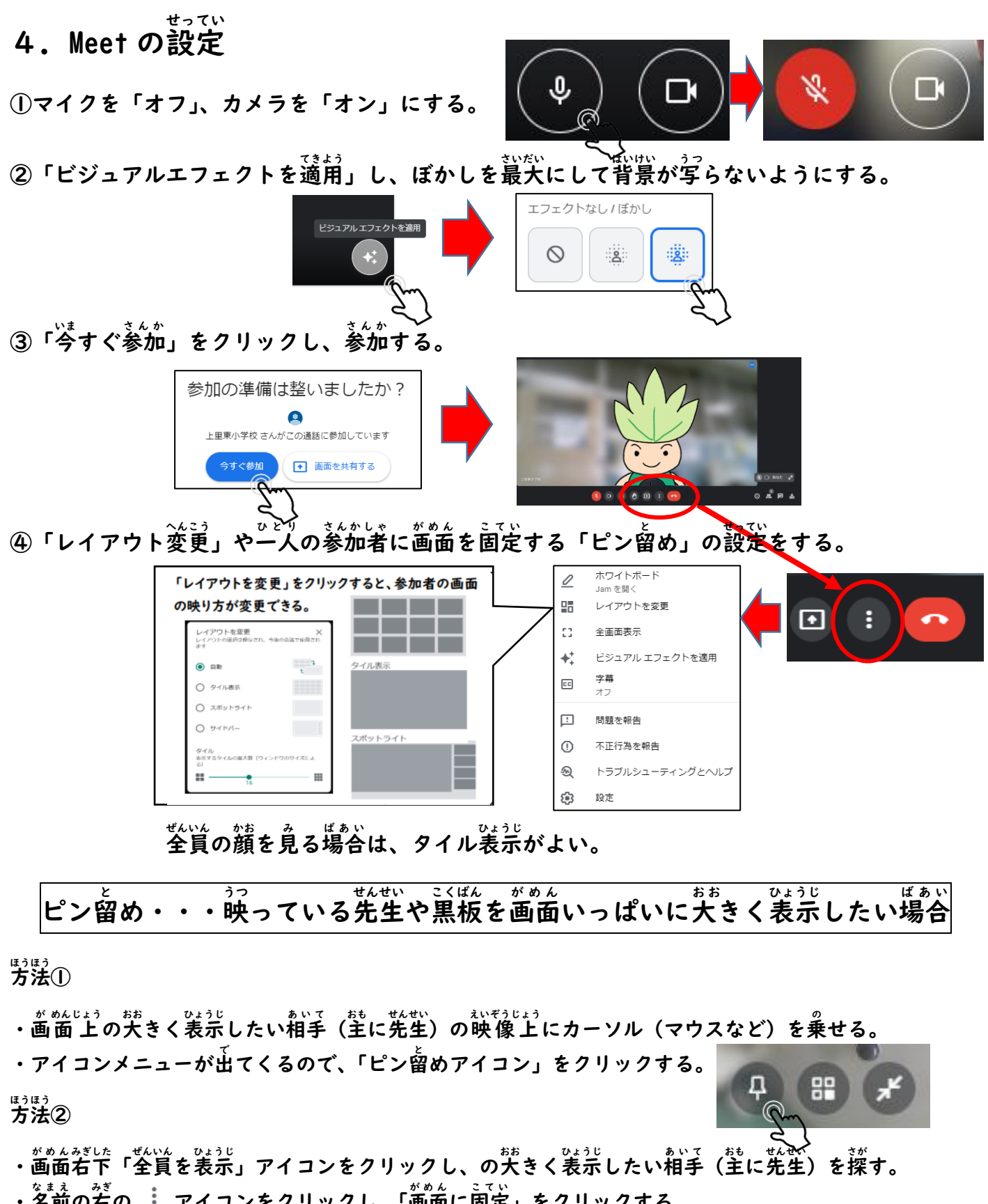

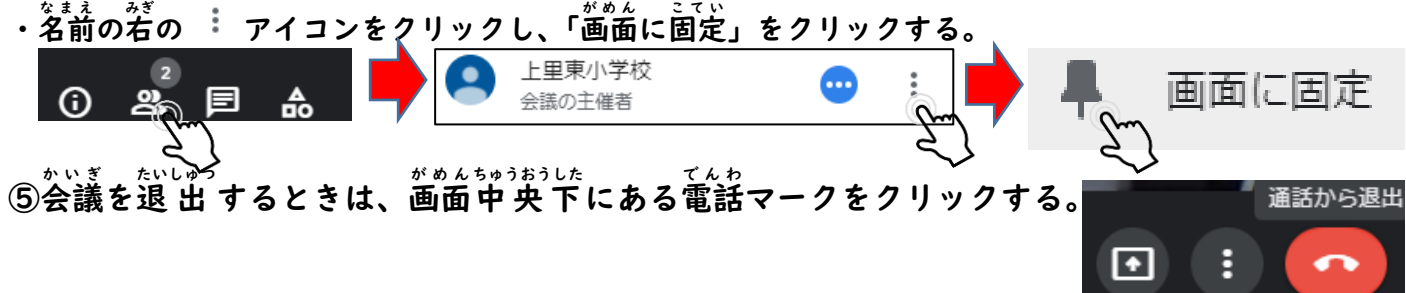